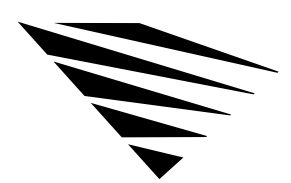

# **7 Using Your DOS Workstation on a Token-Ring Network**

### Chapter Overview

chapter

This section explains the use of the IBM Token-Ring Source Routing Driver with DOS ODI.

The following topics are in this chapter:

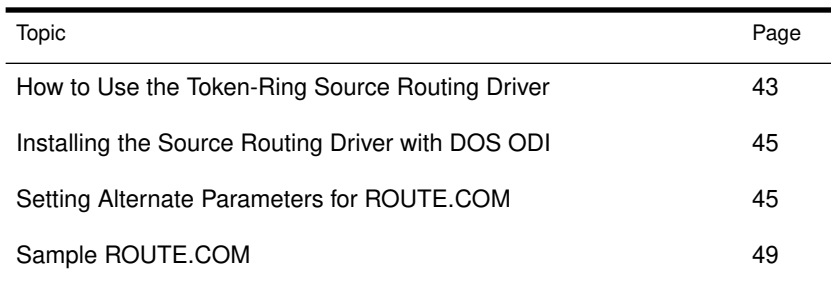

## How to Use the Token-Ring Source Routing Driver

The IBM Token-Ring Source Routing Driver enables communication across IBM Token-Ring network bridges. Any type of DOS ODI protocol stack can use this source routing feature to communicate across IBM Token-Ring network bridges.

All nodes that need to communicate across a source route bridge must be running the IBM Token-Ring Source Routing Driver.

Figure 7-1 shows an example network configuration using IBM source routing bridges.

Using Your DOS Workstation on a Token-Ring Network 43

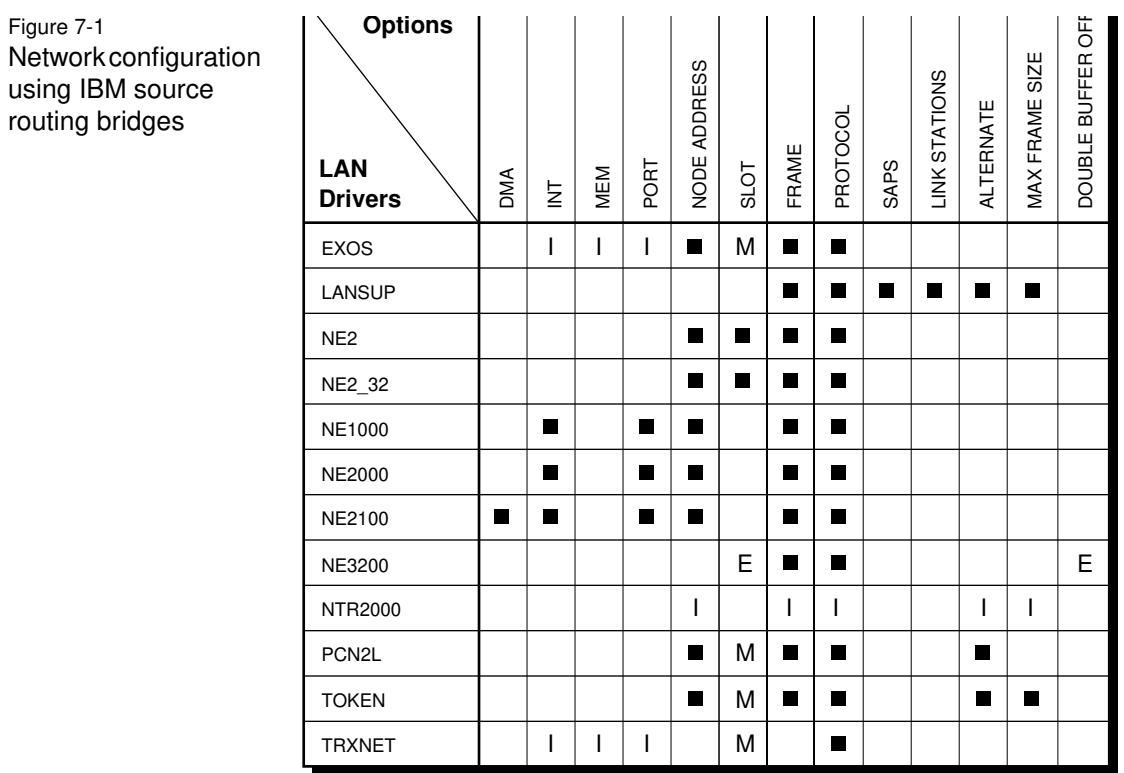

E = EISA, extended industry architecture

M = MCA, microchannel architecture

 $\ddot{\phantom{a}}$ l. l.  $\mathcal{L}_{\mathcal{A}}$  $\mathcal{L}$ 

I = ISA, industry standard architecture

Figure 7-1

#### Installing the Source Routing Driver with DOS ODI

To install source routing on workstations, complete the following steps.

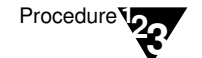

1. Copy the ROUTE.COM file from the **WSDOS\_1** diskette to the boot disk.

The command to load ROUTE.COM should be added after LANSUP.COM or TOKEN.COM, but before the protocol stack (for example, IPXODI.COM) you are using.

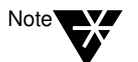

If you are using ROUTE.COM with remote boot, you must load ROUTE.COM before the LAN driver in the AUTOEXEC.BAT. See Appendix A for more information.

2. Set the parameters for ROUTE.COM.

The default parameters for ROUTE.COM can be used with most network communications.

For additional ROUTE.COM parameters, see "Setting Alternate Parameters" below. Add the parameters at the command line.

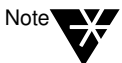

The ROUTE.COM module can be removed from memory by specifying the u command line switch, as in the following example:

**ROUTE /U**

#### Setting Alternate Parameters for ROUTE.COM

The following parameters can be entered when ROUTE.COM is first loaded:

BOARD = *number* CLEAR DEF GBR MBR NODES = *number* REMOVE = *number*

The parameters can also be changed by loading ROUTE.COM a second time. For online help, type

**ROUTE ? <**Enter**>**

Using Your DOS Workstation on a Token-Ring Network 45

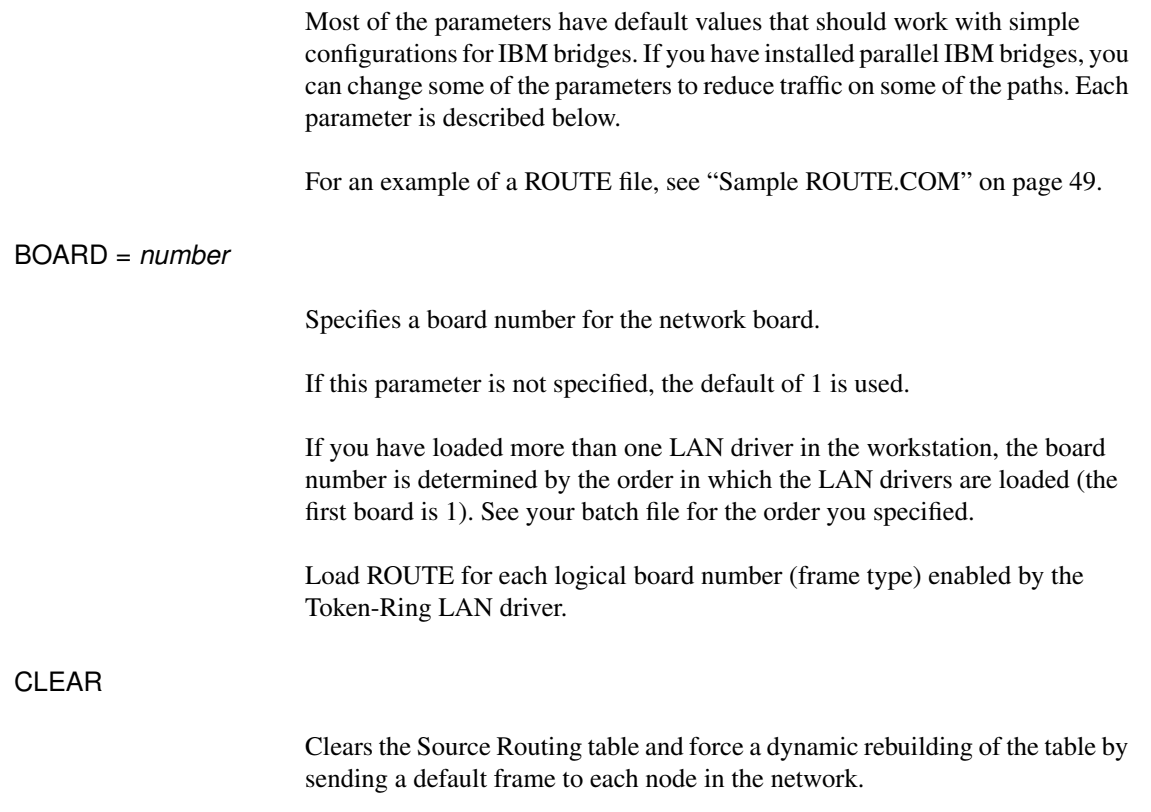

Use this parameter when an IBM bridge on the network has gone down and an alternate route is available.

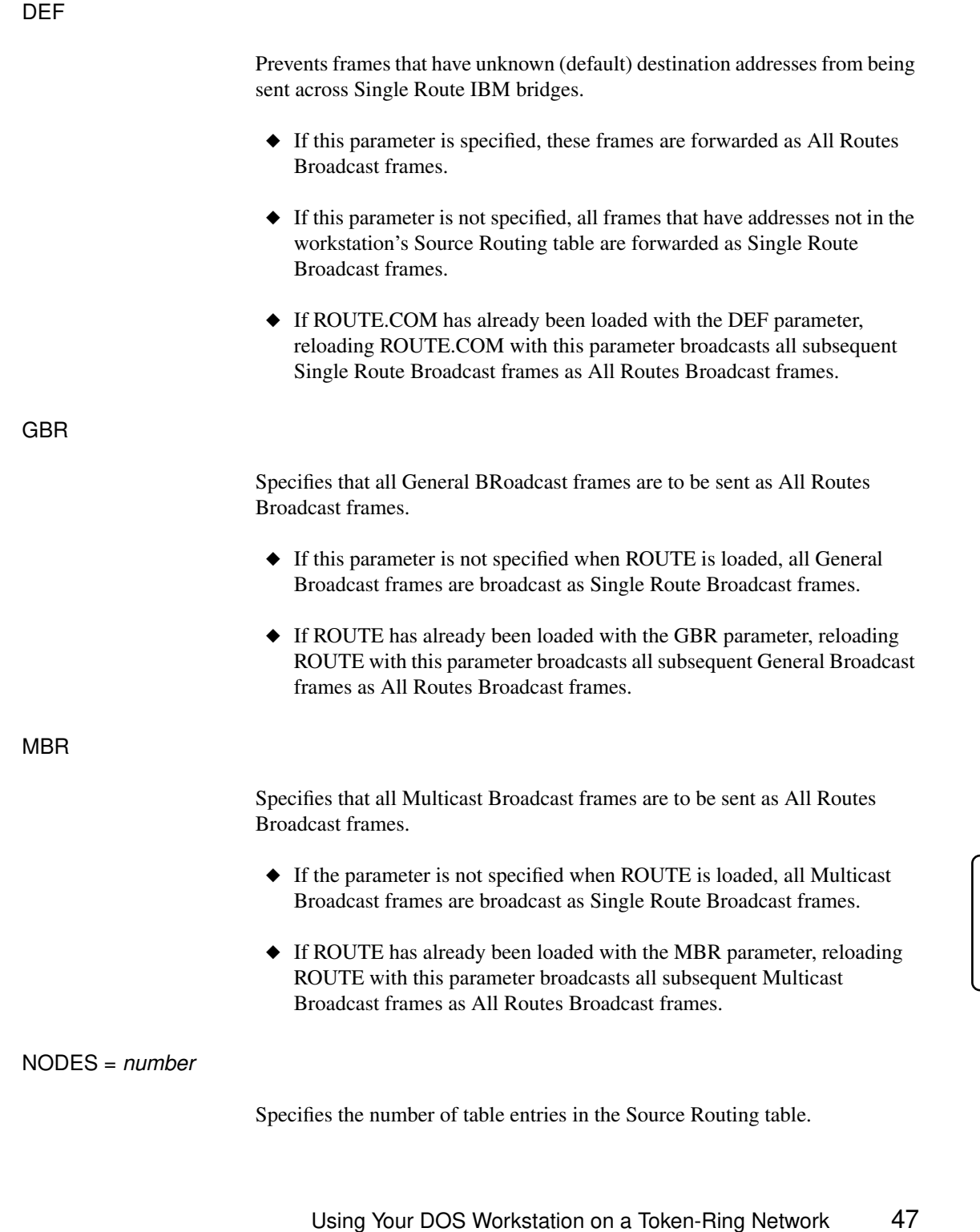

You must enter this parameter the first time ROUTE.COM is loaded.

- ◆ The parameter can't be changed by reloading ROUTE.COM.
- ◆ Replace *number* with a value from 8 to 255. The default is 16.

#### REMOVE = number

Removes a node address from the workstation's Source Routing table.

Use the parameter when a bridge has gone down.

- ◆ Removing the node from the Source Routing table forces the workstation to determine an alternate path.
- ◆ Replace *number* with a 12-digit (6-byte) hexadecimal number.

If fewer than 9 digits are entered, ROUTE.COM prefixes the address with 4000h. For example, REMOVE=2 is interpreted as REMOVE=400000000002.

### Sample ROUTE.COM

The following command shows one possible ROUTE setting:

#### **ROUTE BOARD=3, DEF, GBR, MBR**

If you set these parameters, ROUTE.COM would do the following:

- ◆ Send packets through logical board 3
- ◆ Send all frames that are not addressed in the workstation's source routing table as All Routes Broadcast
- ◆ Send General Broadcast frames as All Routes Broadcast
- ◆ Send Multicast Broadcast frames as All Routes Broadcast

When the NODES parameter is not set, ROUTE assumes the default of 16.

The CLEAR and REMOVE parameters are not needed for the initial load of ROUTE.COM. However, if a bridge goes down, you can reload ROUTE with these parameters to reconfigure the Source Routing table.

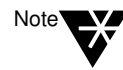

For more information on using source routing, see the IBM Token-Ring Network Architecture Reference manual.